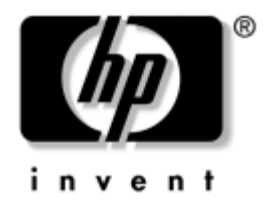

## **Tietokoneen asetusopas (F10)**

HP Business -pöytäkoneet dx5150-malli

Asiakirjan Osanumero: 374172-352

### **Syyskuu 2005**

Tämä opaskirja neuvoo kuinka tietokoneen asetusohjelmaa käytetään. Työkalua käytetään tietokoneen oletusasetusten uudelleen määrittelyyn ja muuttamiseen huoltotarkoituksissa, tai jos koneeseen asennetaan uusi kiintolevy.

© Copyright 2004–2005 Hewlett-Packard Development Company, L.P. Tämän oppaan sisältämiin tietoihin voidaan tehdä muutoksia ilman ennakkoilmoitusta.

Microsoft ja Windows ovat tuotemerkkejä, joiden omistaja on Microsoft Corporation Yhdysvalloissa ja muissa maissa.

HP-tuotteiden ja -palvelujen ainoat takuut määritetään tuotteiden ja palvelujen mukana toimitettavissa rajoitetun takuun lausekkeissa. Mikään tässä asiakirjassa oleva ei ole lisätakuu. HP ei vastaa tässä asiakirjassa mahdollisesti olevista teknisistä tai toimituksellisista virheistä tai puutteista.

Tämä asiakirja sisältää omistajalleen kuuluvaa tietoa, joka on suojattu tekijänoikeuslailla. Mitään tämän asiakirjan osaa ei saa valokopioida, jäljentää eikä kääntää toiselle kielelle ilman Hewlett-Packard Companyn ennalta myöntämää kirjallista lupaa.

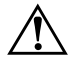

Å **VAARA:** Tällä tavalla erotettu teksti ilmaisee sitä, että ohjeiden noudattamatta jättämisestä saattaa koitua vahinkoja tai jopa hengenvaara.

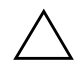

Ä **VAROITUS:** Tällä tavalla erotettu teksti ilmaisee sitä, että ohjeiden noudattamatta jättäminen saattaa vahingoittaa laitteistoa tai johtaa tietojen menetykseen.

#### **Tietokoneen asetusopas (F10)**

HP Business -pöytäkoneet

Ensimmäinen painos (Joulukuu 2004) Toinen painos (Syyskuu 2005)

Asiakirjan Osanumero: 374172-352

# **Sisällysluettelo**

## **[Tietokoneen asetusohjelma \(F10\)](#page-5-0)**

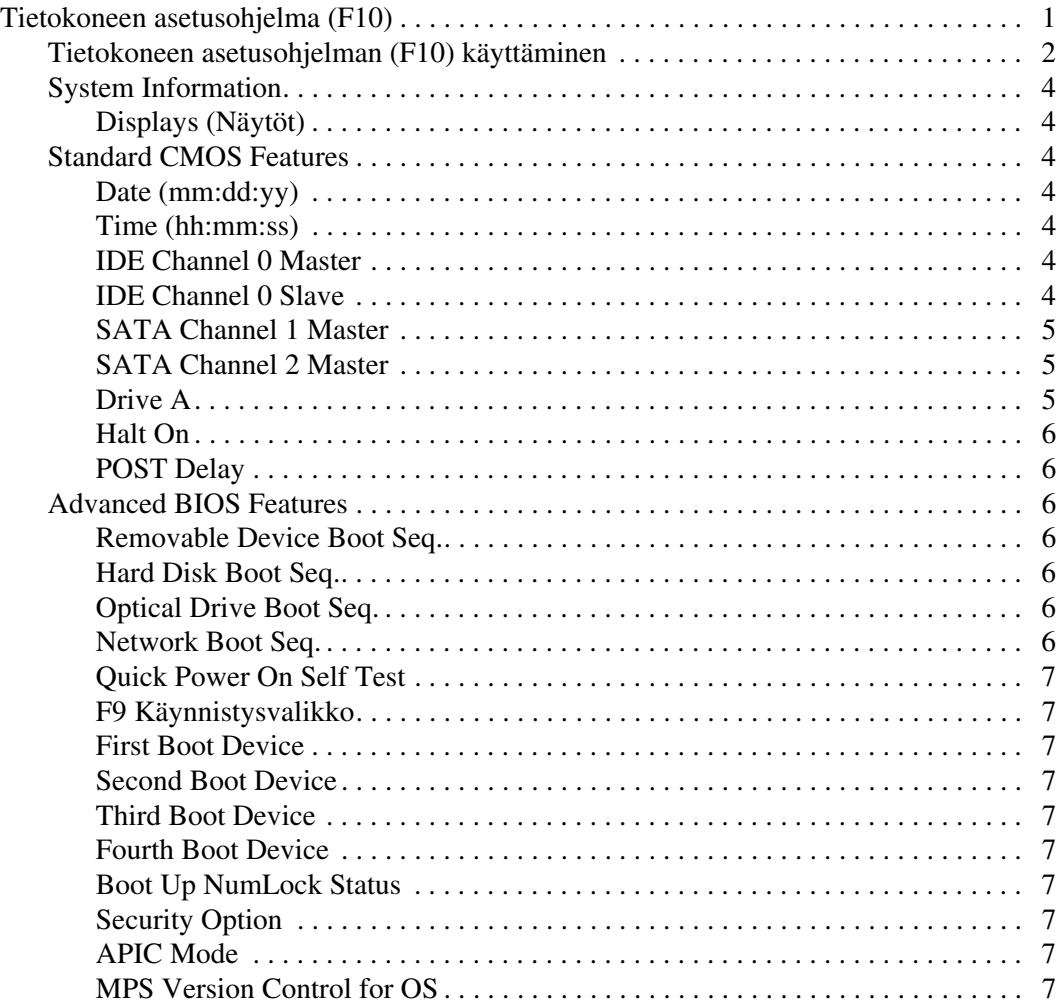

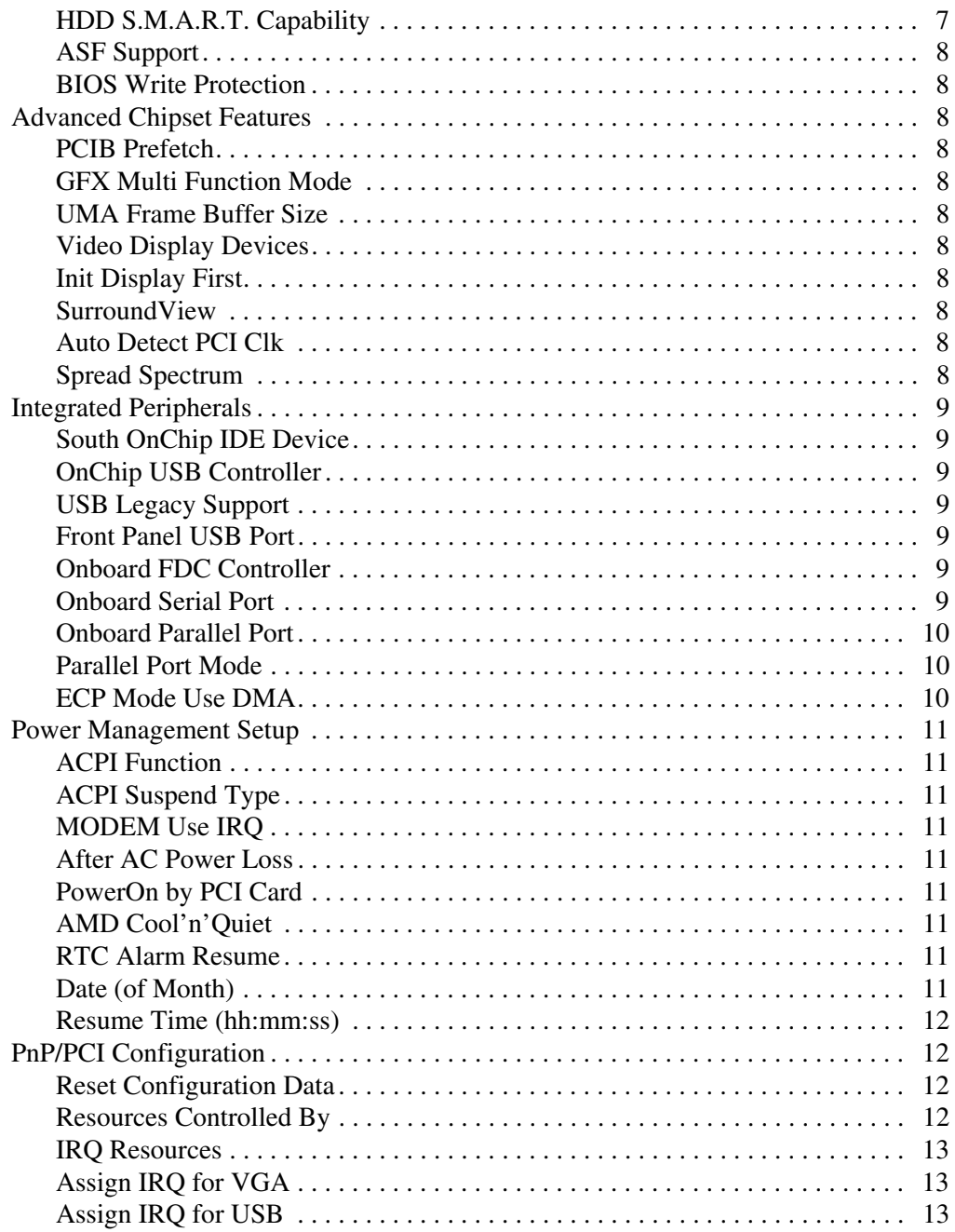

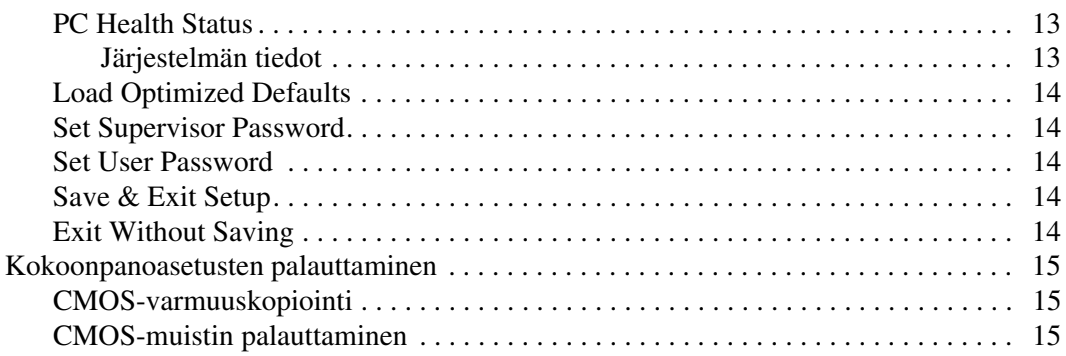

# **Tietokoneen asetusohjelma (F10)**

## <span id="page-5-1"></span><span id="page-5-0"></span>**Tietokoneen asetusohjelma (F10)**

Käytä tietokoneen asetusohjelmaa (F10), kun haluat:

- muuttaa oletusarvoja
- asettaa järjestelmän päiväyksen ja kellonajan
- määrittää, katsoa, muuttaa tai tarkistaa järjestelmän kokoonpanon, mukaan lukien suorittimen, grafiikan, muistin, äänen, massamuistin, tietoliikenteen ja syöttölaitteiden asetukset
- muokata käynnistyslaitteiden, kuten kiintolevyjen, levykeasemien, optisten asemien tai USB-muistilaitteiden, käynnistysjärjestystä
- ottaa käyttöön Quick Power-On Self Test -pikakäynnistyksen tai poistaa sen käytöstä; pikakäynnistys on täyskäynnistystä nopeampi, mutta ei suorita kaikkia täyskäynnistyksen testejä.
- syöttää hallintatunnuksen tai tuotteen tunnistenumeron, jonka yrityksesi on määrittänyt tälle tietokoneelle
- määrittää pääkäyttäjän salasanan tietokoneen asetusohjelmaa (F10) ja muita tässä kappaleessa kuvattuja asetuksia varten
- suojata integroidut I/O-toiminnot, mukaan lukien sarja-, USB- ja rinnakkaisportit, äänitoiminnot sekä sisäinen NIC siten, ettei niitä voida käyttää, ennen kuin suojaus on poistettu
- ottaa käyttöön irrotettavan tietovälineen käynnistettävyyden tai poistaa sen käytöstä
- ottaa käyttöön kirjoitusmahdollisuuden legacy-levykkeelle tai poistaa sen käytöstä (laitteiston tukiessa).

## <span id="page-6-0"></span>**Tietokoneen asetusohjelman (F10) käyttäminen**

Tietokoneen asetusohjelmaan pääsee vain tietokoneen käynnistämisen tai uudelleenkäynnistämisen yhteydessä. Pääset tietokoneen asetusohjelmien valikkoon seuraavasti:

- 1. Käynnistä tai uudelleenkäynnistä tietokone. Jos olet Microsoft Windowsissa, napsauta **Käynnistä > Sammuta > Käynnistä uudelleen**.
- 2. Heti kun tietokone käynnistyy, pidä **F10**-näppäintä painettuna, kunnes esiin tulee tietokoneen asetusohjelma.

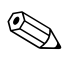

✎ Jos et paina **F10**-näppäintä oikeaan aikaan, tietokone on käynnistettävä uudelleen ja painettava jälleen **F10**-näppäintä, jotta apuohjelma avautuu.

> 3. Tietokoneen asetusohjelman käyttöliittymässä on valikko-otsikkoja ja toimintoja.

Tietokoneen asetusohjelmanäkymässä on kahdeksan päävalikkoa:

- ❏ System Information (Järjestelmän tiedot)
- ❏ Standard CMOS Features (CMOS-vakio-ominaisuudet)
- ❏ Advanced BIOS Features (BIOS-lisäominaisuudet)
- ❏ Advanced Chipset Features (Chipset-lisäominaisuudet)
- ❏ Integrated Peripherals (Integroidut oheislaitteet)
- ❏ Power Management Setup (Virranhallinta-asetukset)
- ❏ PnP/PCI Configurations (PnP/PCI-kokoonpanot)
- ❏ PC Health Status (Tietokoneen kunto)

Tietokoneen asetusohjelmanäkymässä on viisi toimintovaihtoehtoa:

- ❏ Load Optimized Defaults (Lataa optimoidut oletusasetukset)
- ❏ Set Supervisor Password (Määritä pääkäyttäjän salasana)
- ❏ Set User Password (Määritä käyttäjän salasana)
- ❏ Save & Exit Setup (Tallenna muutokset ja sulje ohjelma)
- ❏ Exit Without Saving (Sulje ohjelma tallentamatta muutoksia)

Valitse haluamasi valikko nuolinäppäimillä ja paina **Enter**-näppäintä. Valitse toiminto nuolinäppäimillä (ylös ja alas) ja paina **Enter**näppäintä. Voit palata edelliseen näkymään painamalla **Esc**-näppäintä.

4. Voit tallentaa ja ottaa muutokset käyttöön painamalla **F10**-näppäintä tai valitsemalla **Save & Exit Setup** ja painamalla **Enter**-näppäintä.

Jos et halua ottaa tekemiäsi muutoksia käyttöön, valitse **Exit Without Saving** ja paina **Enter**-näppäintä.

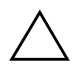

Ä **VAROITUS:** ÄLÄ sammuta tietokonetta, kun ROM-muistiin tallennetaan tehdyt asetusmuutokset. Virran katkaiseminen voi vaurioittaa CMOS-piiriä. Tietokoneen virran voi katkaista turvallisesti vasta, kun F10-asetusikkuna on suljettu.

<span id="page-8-6"></span><span id="page-8-5"></span><span id="page-8-4"></span><span id="page-8-3"></span><span id="page-8-2"></span><span id="page-8-0"></span>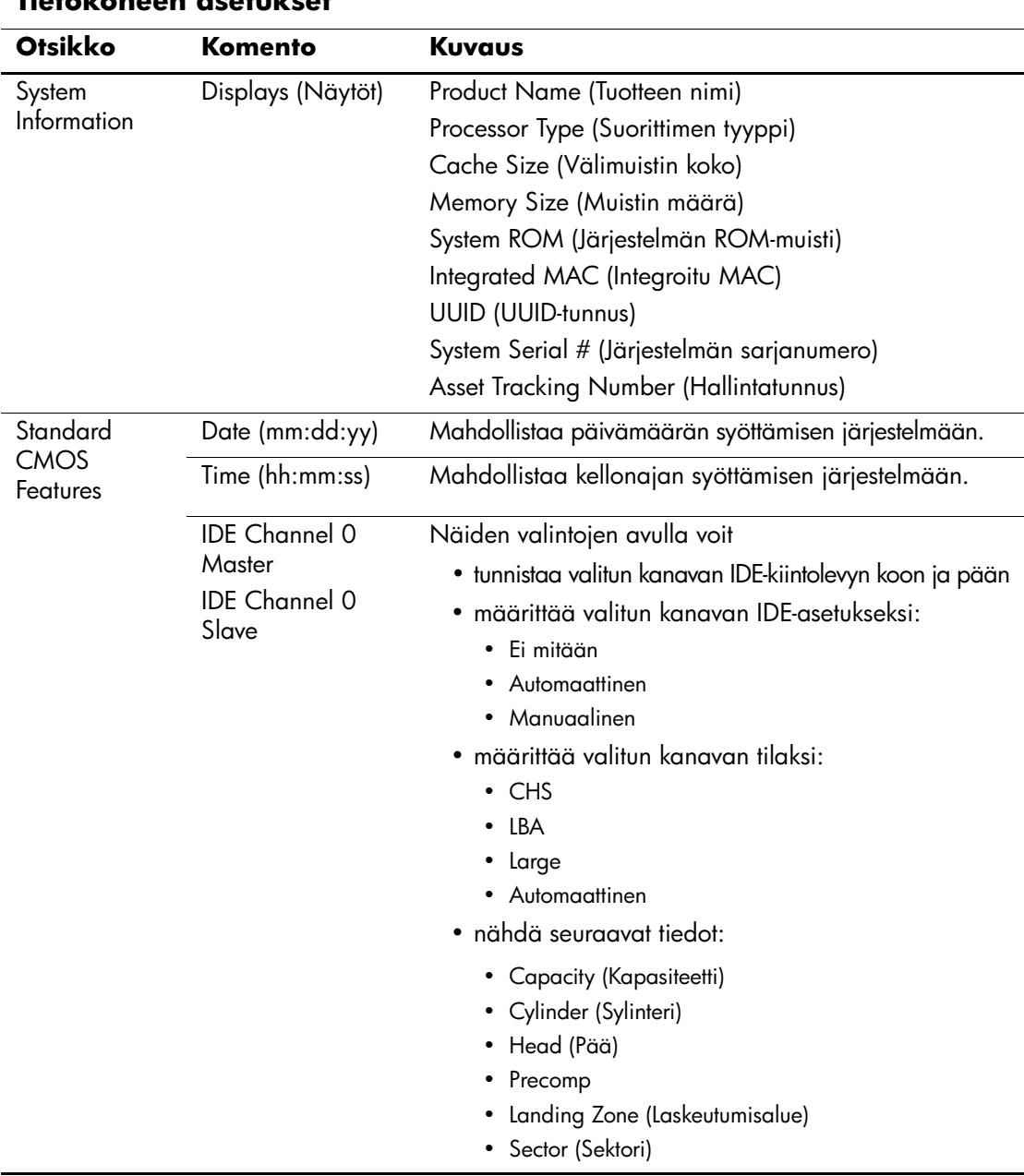

#### <span id="page-8-1"></span>**Tietokoneen asetukset**

✎ Tietokoneen asetustoimintojen tuki voi vaihdella käytössä olevan laitteistokokoonpanon mukaan.

<span id="page-9-2"></span><span id="page-9-1"></span><span id="page-9-0"></span>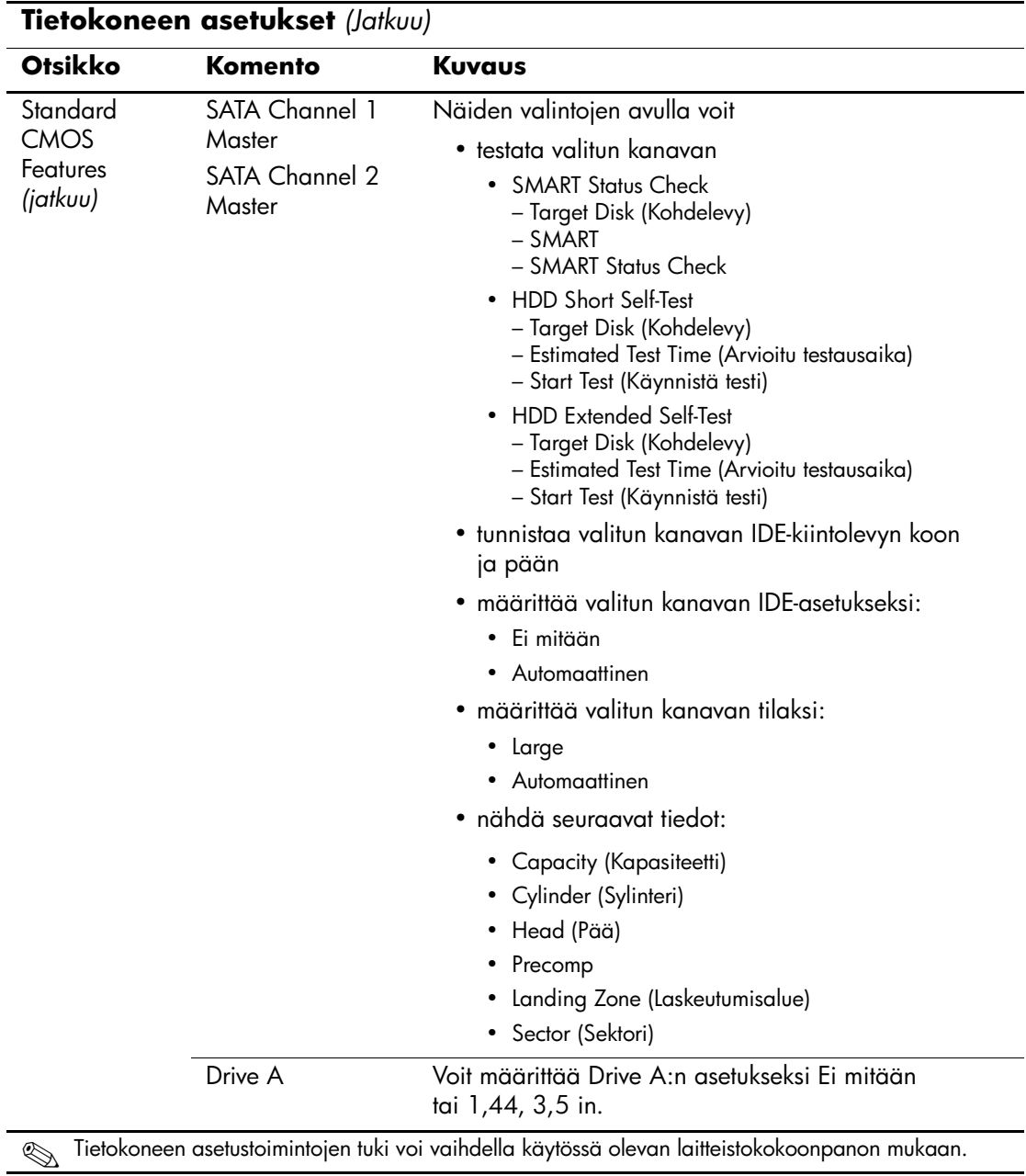

<span id="page-10-6"></span><span id="page-10-5"></span><span id="page-10-4"></span><span id="page-10-3"></span><span id="page-10-2"></span><span id="page-10-1"></span><span id="page-10-0"></span>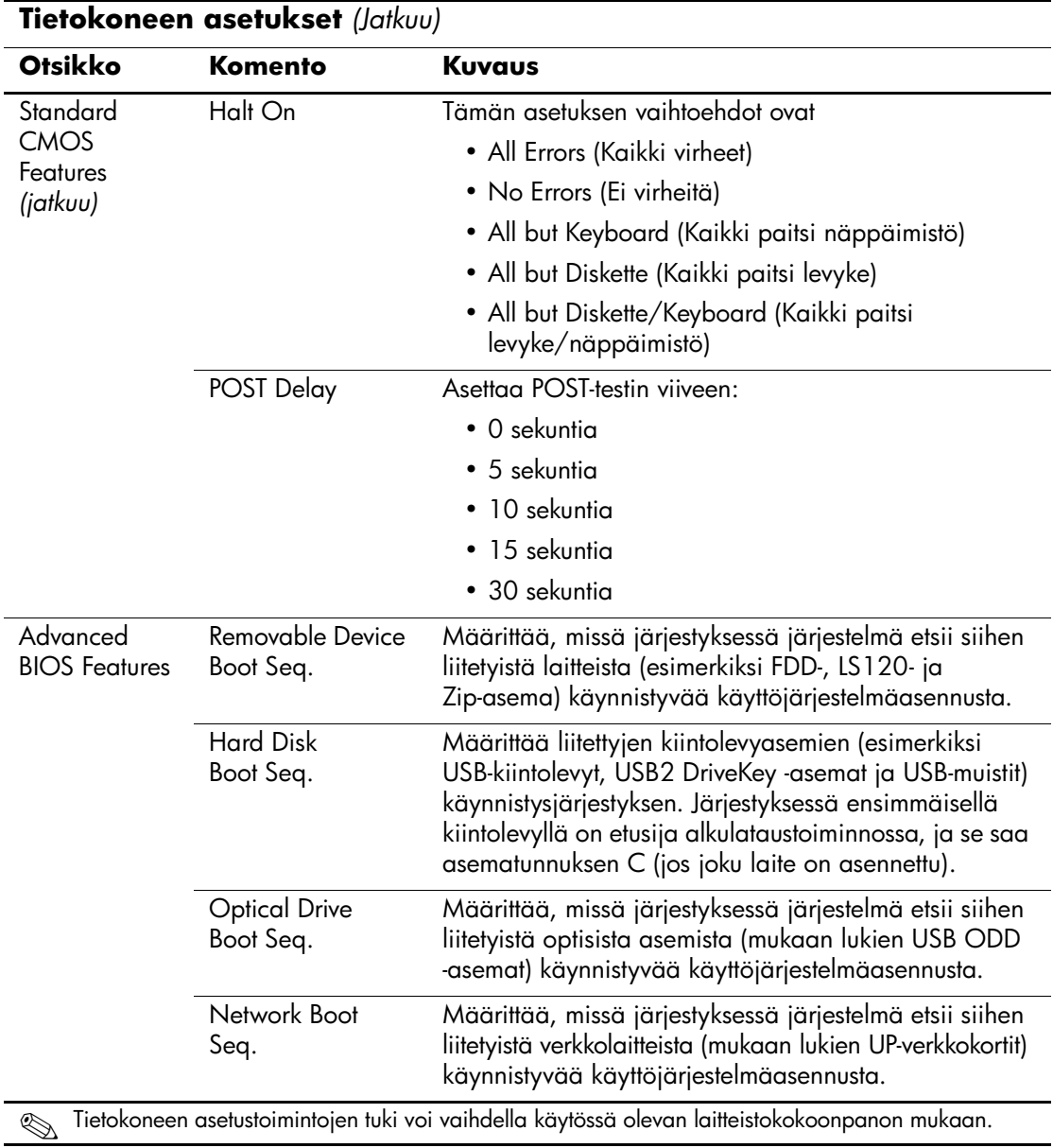

<span id="page-11-10"></span><span id="page-11-9"></span><span id="page-11-8"></span><span id="page-11-7"></span><span id="page-11-6"></span><span id="page-11-5"></span><span id="page-11-4"></span><span id="page-11-3"></span><span id="page-11-2"></span><span id="page-11-1"></span>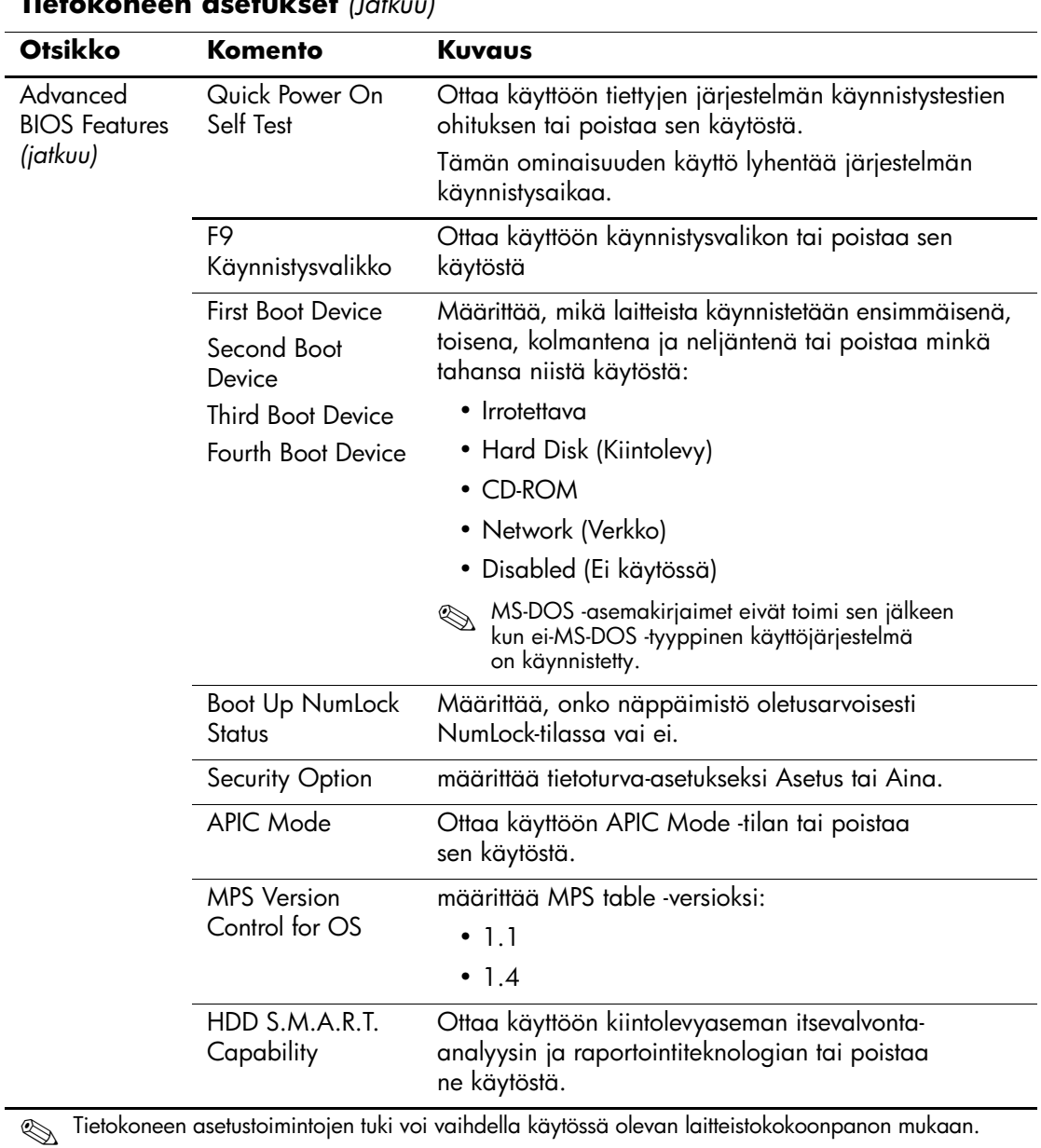

### <span id="page-11-0"></span>**Tietokoneen asetukset** *(Jatkuu)*

<span id="page-12-10"></span><span id="page-12-9"></span><span id="page-12-8"></span><span id="page-12-7"></span><span id="page-12-6"></span><span id="page-12-5"></span><span id="page-12-4"></span><span id="page-12-3"></span><span id="page-12-2"></span><span id="page-12-1"></span><span id="page-12-0"></span>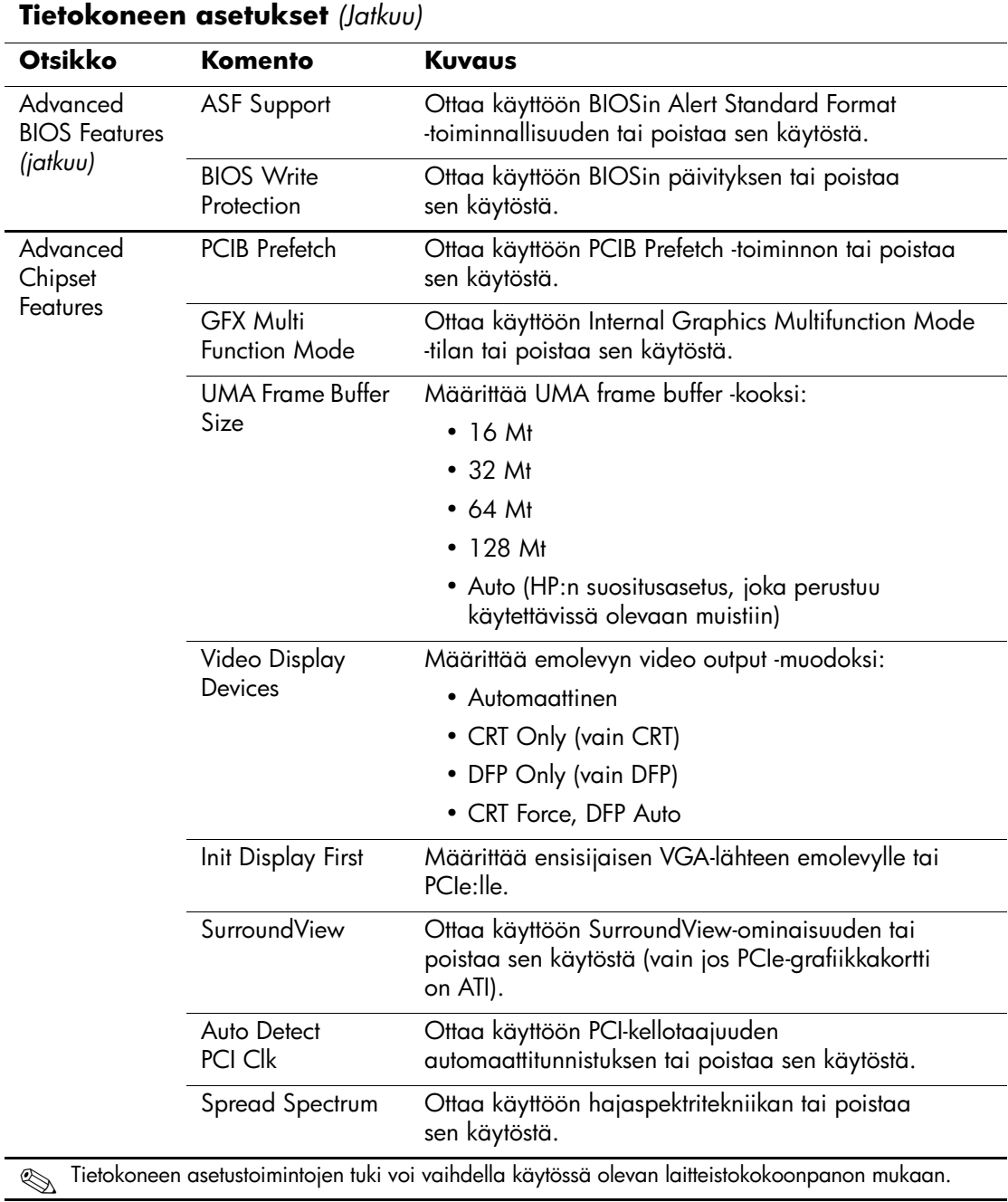

<span id="page-13-0"></span>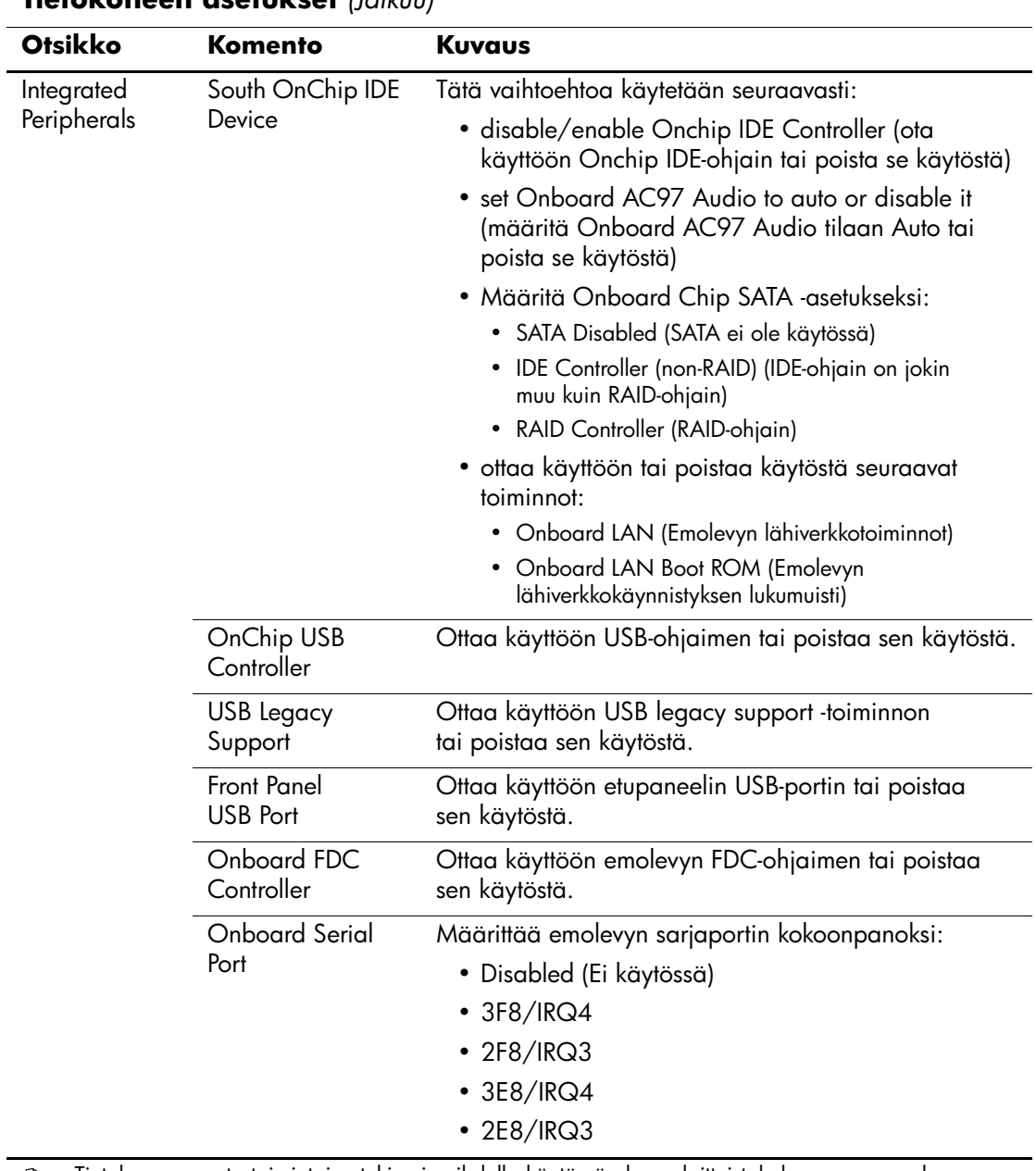

#### <span id="page-13-1"></span>**Tietokoneen asetukset** *(Jatkuu)*

<span id="page-13-6"></span><span id="page-13-5"></span><span id="page-13-4"></span><span id="page-13-3"></span><span id="page-13-2"></span>✎ Tietokoneen asetustoimintojen tuki voi vaihdella käytössä olevan laitteistokokoonpanon mukaan.

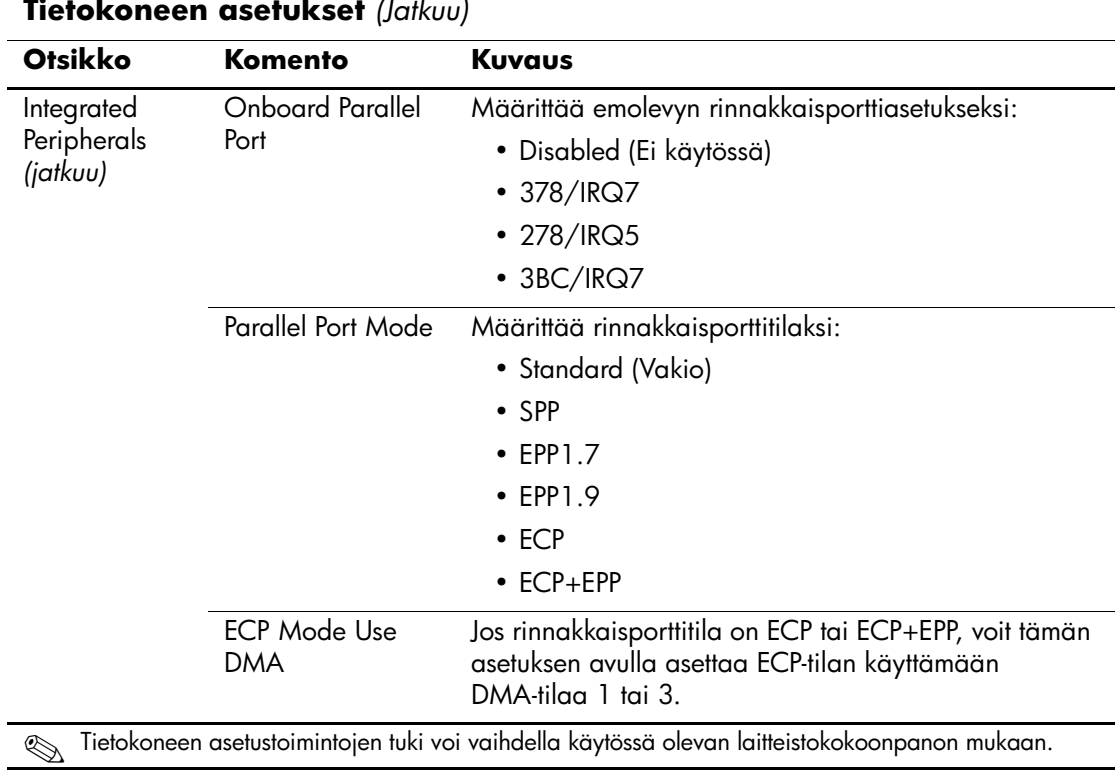

#### <span id="page-14-2"></span><span id="page-14-1"></span><span id="page-14-0"></span>**Tietokoneen asetukset** *(Jatkuu)*

<span id="page-15-8"></span><span id="page-15-7"></span><span id="page-15-6"></span><span id="page-15-5"></span><span id="page-15-4"></span><span id="page-15-3"></span><span id="page-15-2"></span><span id="page-15-1"></span><span id="page-15-0"></span>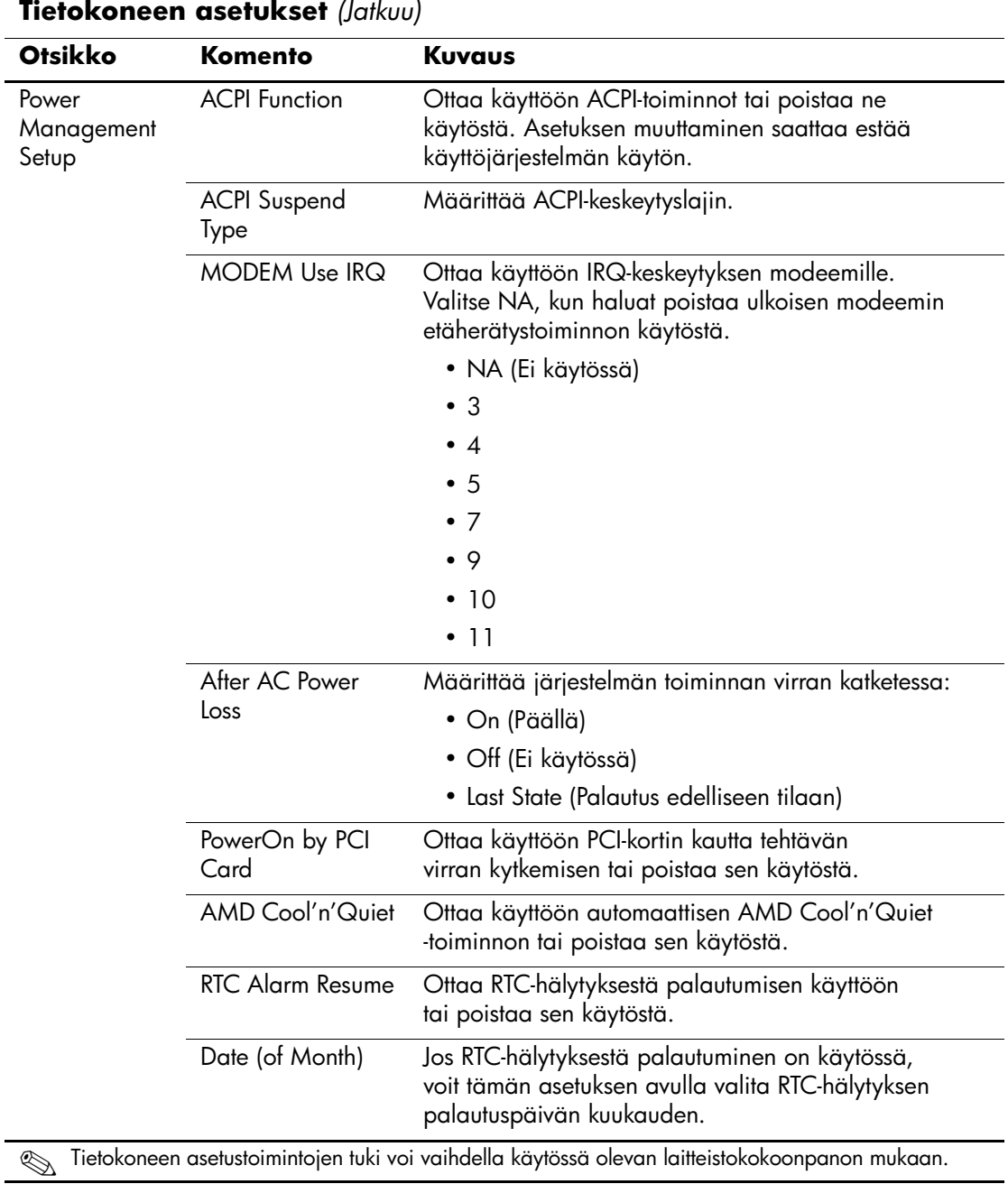

<span id="page-16-2"></span><span id="page-16-1"></span><span id="page-16-0"></span>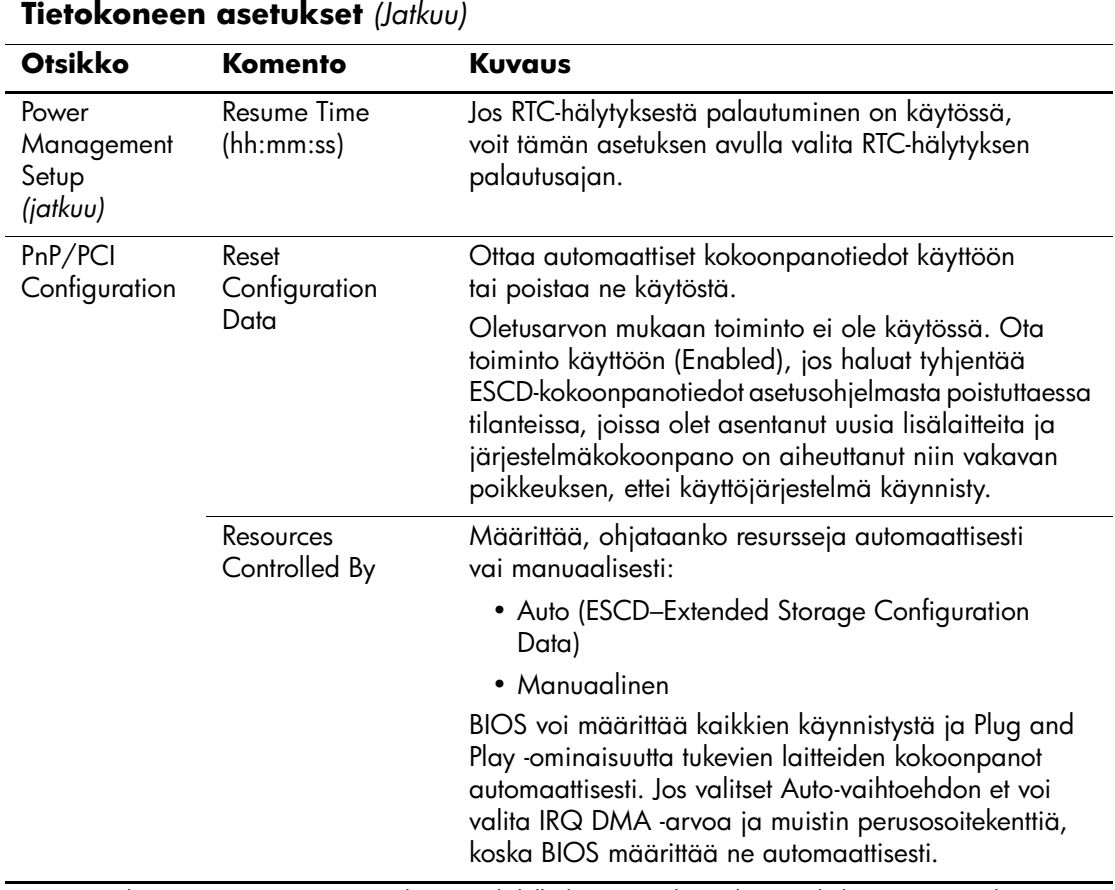

<span id="page-16-3"></span>**Europanon asetustoimintojen tuki voi vaihdella käytössä olevan laitteistokokoonpanon mukaan.** 

<span id="page-17-4"></span><span id="page-17-3"></span><span id="page-17-2"></span><span id="page-17-1"></span><span id="page-17-0"></span>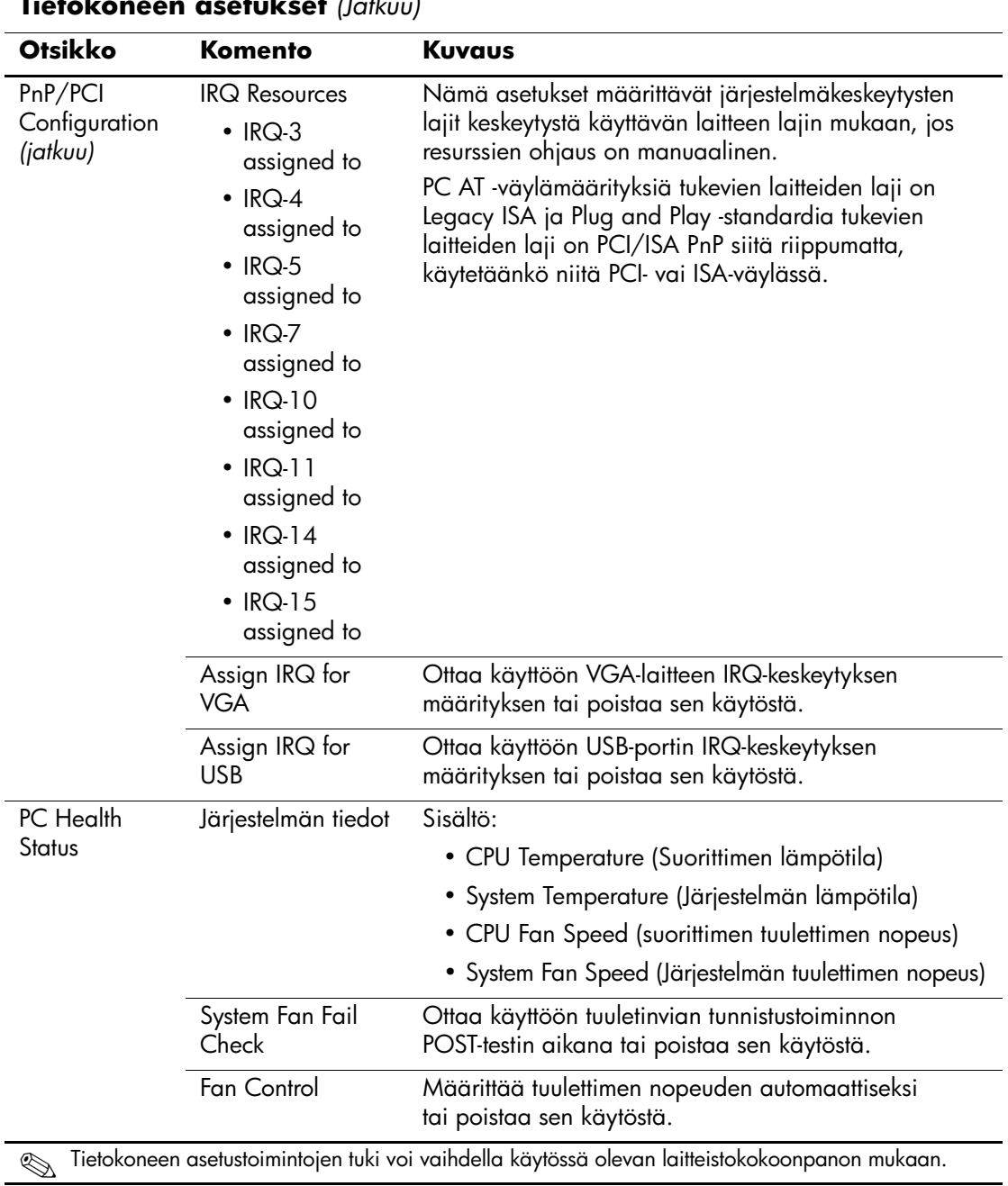

<span id="page-18-4"></span><span id="page-18-3"></span><span id="page-18-2"></span><span id="page-18-1"></span><span id="page-18-0"></span>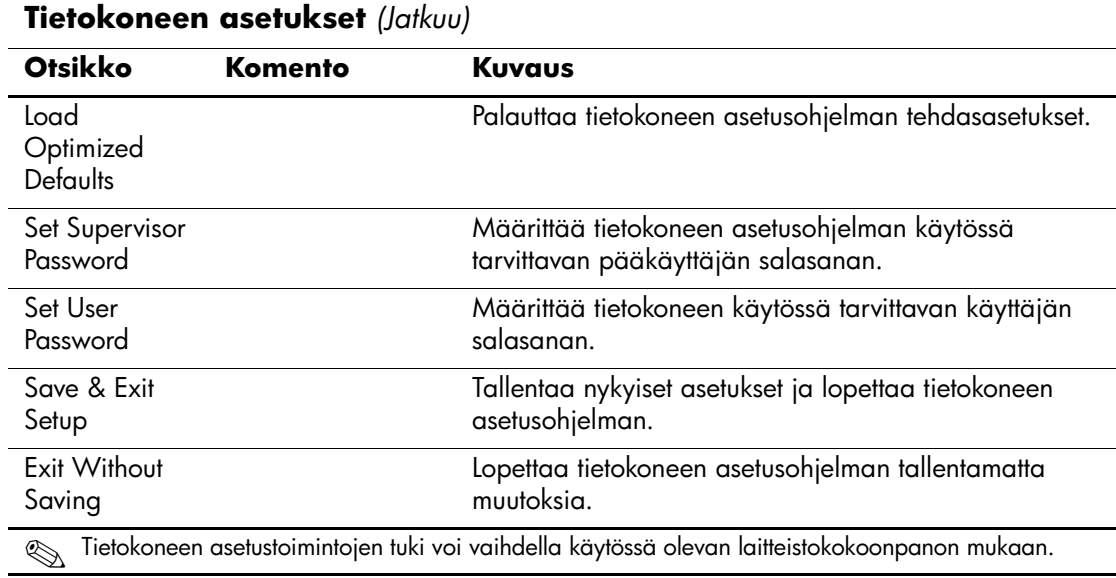

## <span id="page-19-0"></span>**Kokoonpanoasetusten palauttaminen**

Tietokoneen asetusohjelmalla (F10) luotujen kokoonpanoasetusten palauttaminen edellyttää, että asetukset on varmuuskopioitu ennen palautustarpeen ilmenemistä.

CMOS-muistin tallennus- ja latausapuohjelma ROMPAQ on ladattavissa http://www.hp.com-sivustosta HP Business Desktop dx5150 -mallin tukea ja ohjaimia käsittelevästä osiosta. Lataa ROMPAQ-tiedostot omaan hakemistoonsa tai irrotettavalle tietovälineelle. Kaikki muokatut tietokoneen kokoonpanoasetukset on suositeltavaa tallentaa levykkeelle, USB-muistilaitteelle tai levykkeen kaltaiselle laitteelle (tallennuslaite, joka on määritetty emuloimaan levykeaseman) ja tallettaa levyke tai laite myöhempää käyttöä varten.

## <span id="page-19-1"></span>**CMOS-varmuuskopiointi**

- 1. Varmista, että varmuuskopioitava tietokone on päällä. Liitä siirrettävä tallennuslaite tietokoneeseen.
- 2. Valitse Windowsista **Käynnistä > Suorita**, kirjoita komento **CMD** ja avaa DOS-komentoikkuna napsauttamalla **OK**-painiketta.
- 3. Tallenna CMOS-asetukset siirrettävään tallennuslaitteeseen antamalla komento *N***:\folder\BIOS.exe SAVE:ABC001.DAT** (jossa *N* on siirrettävän tallennuslaitteen asematunnus).

### <span id="page-19-2"></span>**CMOS-muistin palauttaminen**

- 1. Varmista, että kohdetietokone on päällä. Liitä siirrettävä tallennuslaite kohdetietokoneeseen.
- 2. Valitse Windowsista **Käynnistä > Suorita**, kirjoita komento **CMD** ja avaa DOS-komentoikkuna napsauttamalla **OK**-painiketta.
- 3. Lataa CMOS-asetukset kohdejärjestelmään antamalla komento *N***:\folder\BIOS.exe LOAD:ABC001.DAT** (jossa *N* on siirrettävän tallennuslaitteen asematunnus).